# Impression des cartes électorales

## Manuel utilisateur –

Si vous ne disposez pas de solution tierce pour l'édition des cartes électorales, Ce manuel utilisateur vous guide pour l'impression des cartes électorales en utilisant les données issues d'ELIRE.

#### **1. Pré-requis :**

Les pré-requis pour pouvoir éditer les cartes électorales en utilisant la méthode proposée par ce document sont :

- Un poste informatique avec un accès à Internet et un navigateur Internet ;
- Un accès à ELIRE ;
- Une imprimante laser :
- Des planches de cartes électorales ;

### **2. Exporter le fichier de données à partir d'ELIRE et l'enregistrer sur votre poste de travail**

**Les opérations décrites dans ce chapitre sont à renouveler pour chaque type de liste.**

Dans le portail Elire, allez sur l'onglet « gestion des électeurs » et sélectionnez le type de liste (Liste principale, listes complémentaires).

Vérifiez qu'il n'y a pas de filtre actif : au besoin, cliquez sur « réinitialiser l'affichage » pour enlever tous les filtres.

Sélectionnez les électeurs ayant un rattachement actif pour cela cliquez sur **transi** pour faire apparaître la zone de filtre puis sélectionnez « électeurs ayant un rattachement actif » dans la catégorie d'électeur.

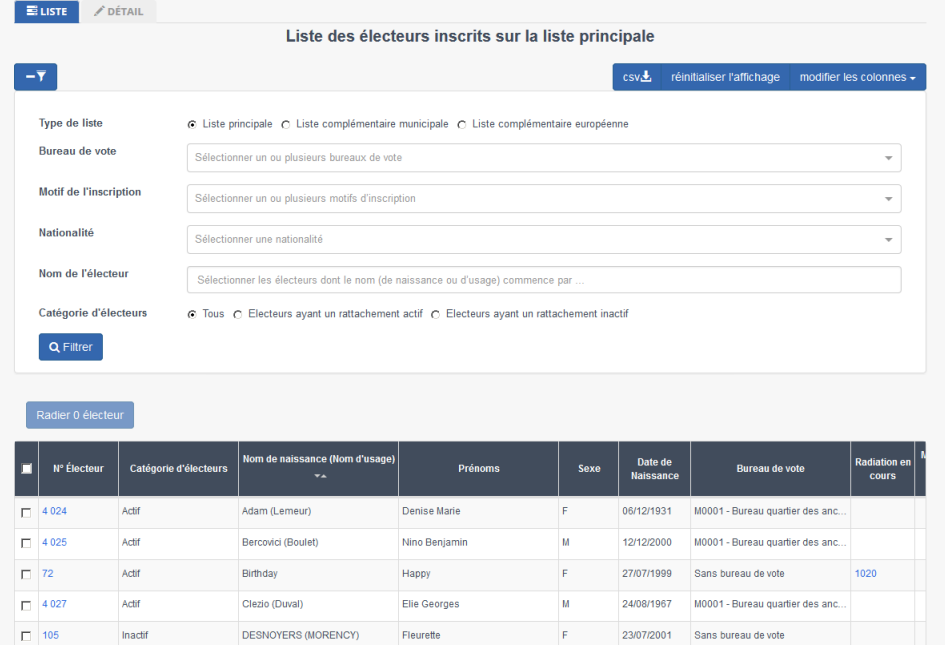

**La zone « filtre » peut être utilisée pour filtrer selon les critères autorisés dans cette zone les électeurs pour qui des cartes électorales doivent être imprimées.**

Cliquez sur le bouton

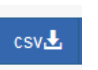

Dans la boîte de dialogue qui s'affiche, sélectionnez « Enregistrer le fichier » et cliquez sur « OK »

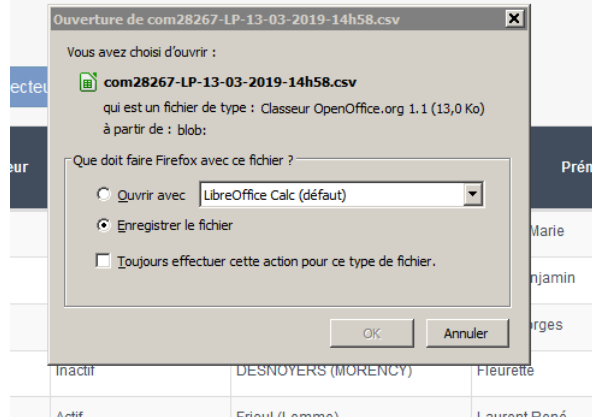

Vérifiez que votre fichier a bien été enregistré.

**Ne manipulez pas les fichiers téléchargés avec les outils habituels de bureautique. Cela peut dénaturer leur format et les rendre inutilisables pour l'impression des cartes électorales.**

Attention au cas particulier des ieunes qui atteindront leur maiorité iuste avant le scrutin. Selon la date à **laquelle vous imprimerez vos cartes électorales, ces jeunes électeurs pourraient ne pas être répertoriés** comme « ayant un rattachement actif ». Il se pourrait donc que leurs cartes électorales ne soient pas dans le lot de cartes que vous imprimez si vous suivez la procédure ci-dessus. Pour imprimer les cartes de ces jeunes majeurs, vous pouvez, dans la liste des électeurs, filtrer par « électeurs ayant un rattachement **inactif + avec bureau de vote ».**

**NOUVEAUTE** : vous pouvez désormais choisir de limiter l'impression des cartes électorales aux inscriptions et mises à jour intervenues entre 2 dates. Cela vous permet, par exemple, de n'imprimer les cartes électorales que pour les électeurs qui se sont inscrits ou dont la situation a changé depuis les dernières élections européennes.

Option : limiter la demande aux inscriptions et mises à jour intervenues

depuis le ji / mm / aaaa jusqu'au ii / mm / aaaa

#### **3. Production des fichiers à imprimer**

Déposez les fichiers téléchargés en suivant les indications sur la page d'accueil du site

[: https://cartes-electorales.fr](https://cartes-electorales.fr/)

Afin d'éviter l'impression en double des cartes des électeurs inscrits sur les listes électorales complémentaires, déposez les fichiers des listes complémentaires européenne et municipale en même temps.

### **4. Impression des cartes électorales**

Pour l'impression des cartes produites, vérifiez la mise à l'échelle lors de l'impression en ajustant l'échelle d'impression à « 100% » et les marges d'impression à « 0 ». Mode souvent dénommé « 100% sans marges ».

**Ce paramétrage est indispensable au bon alignement des informations à imprimer.**

**En cas de décalage, dans l'impression des cartes électorales assurez-vous d'avoir bien effectué ce paramétrage.**

**Imprimez une première page et vérifiez là avant de lancer l'impression de l'ensemble des cartes de votre commune.**

- **En cas d'anomalie sur le contenu, vérifiez les informations renseignées dans les fiches des électeurs concernés puis exportez à nouveau les données à partir d'ELIRE comme décrit au paragraphe 2 ;**
- **En cas d'anomalie dans le format (décalages), vérifiez le paramétrage de votre imprimante tel que décrit dans le paragraphe supra.**